# **SIEMENS**

# **07B0 A6 Universaldimmer 982102**

**Inhaltsübersicht**

4.1. Kopfzeile

betrieb

1. Funktionsbeschreibung 1 2. Applikationsprogramm 3. Kommunikationsobjekte 4. Parameter-Fenster

4.4. Parameter-Fenster "Allgemein"

# **Verwendung des Applikationsprogramms**

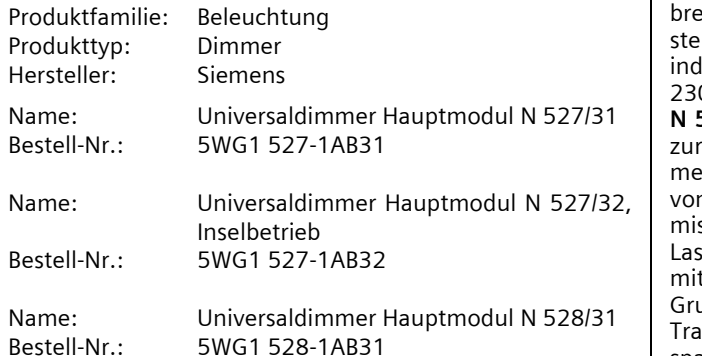

#### **1. Funktionsbeschreibung**

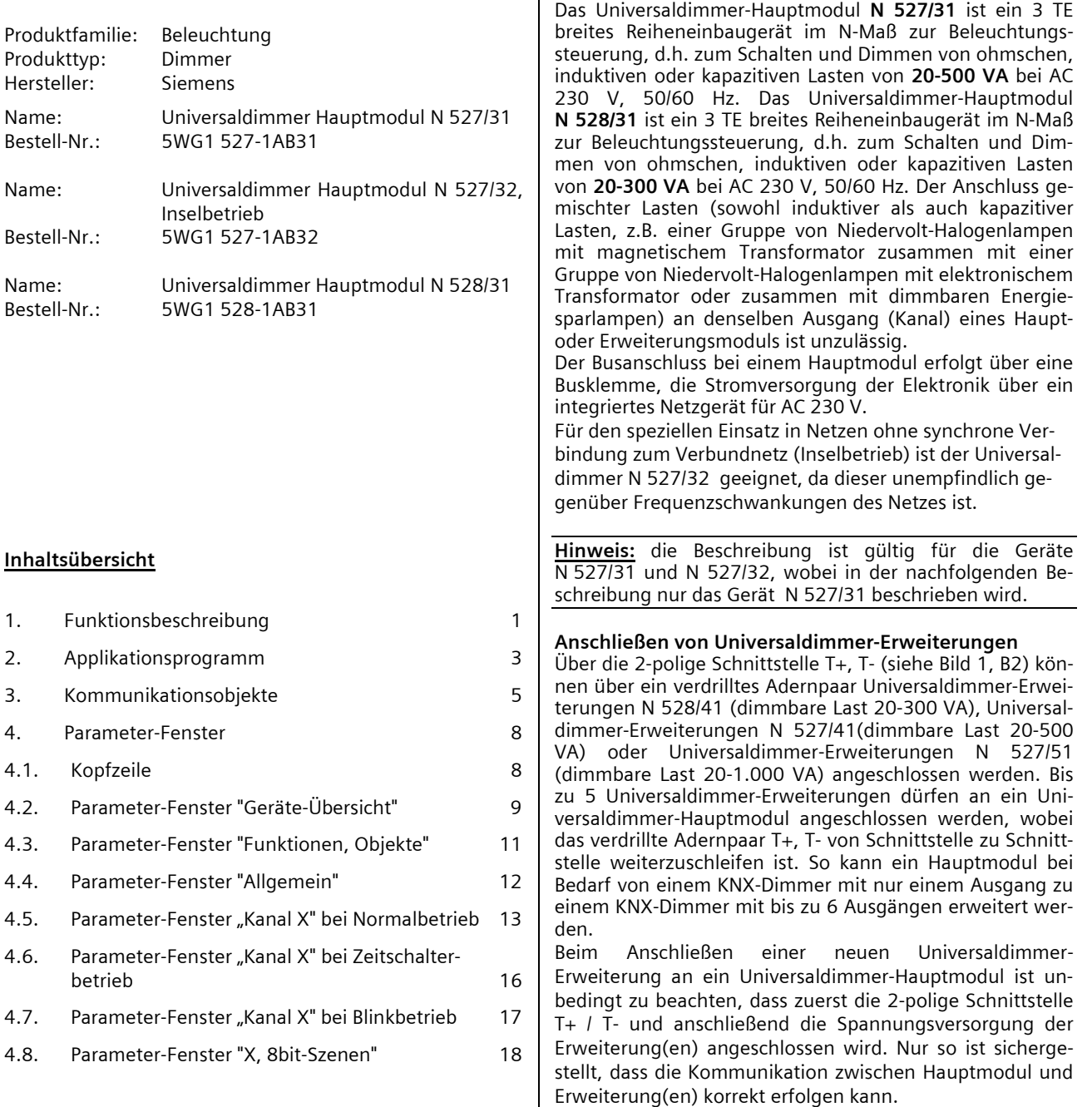

#### **Geräte-Adresse**

Über einen Drehschalter auf der Unterseite des Gehäuses ist bei jeder Universaldimmer-Erweiterung einzustellen, welchem Dimmkanal (B...F) des Hauptmoduls die jeweilige Erweiterung zugeordnet wird. Ein Universaldimmer-

3.4.1.15.1/1

November 2012

#### **07B0 A6 Universaldimmer 982102**

Hauptmodul muss immer auf den Kanal A eingestellt sein. Ist bei zwei oder mehr Geräten fehlerhaft dieselbe Adresse eingestellt, so blinken die Leuchtdioden (LED) der betroffenen Kanäle grün (siehe Bild 1, B8).

#### **Dimmen von Lasten 40-2.000 VA**

Um eine Last im Bereich 40-2.000 VA zu dimmen, können die Ausgänge von zwei Universaldimmer-Erweiterungen N 527/51 (dimmbare Last jeweils 20-1.000 VA) parallel geschaltet werden. Es dürfen nur die Ausgänge von max. zwei Geräten N 527/51 parallel geschaltet werden. Der Parallel-Betrieb der Ausgänge von Universaldimmer-Hauptmodulen untereinander oder mit einem Erweiterungsmodul sowie aller anderen Universaldimmer-Erweiterungen untereinander ist unzulässig!

Während jede Universaldimmer-Erweiterung auch ohne Hauptmodul "stand-alone" betreibbar ist, können zwei parallel geschaltete Dimmer N 527/51 nur mit angeschlossenem Hauptmodul betrieben werden.

#### **LED-Anzeigen**

Über 6 zweifarbige (rot / grün leuchtende) LED auf der Oberseite des Hauptmoduls (siehe Bild 1, B8) wird der Schaltzustand aller Ausgänge angezeigt (LED leuchtet grün, wenn der Ausgang ausgeschaltet ist und rot, wenn er eingeschaltet ist). Blinkt eine der LED A...F, so wurde bei diesem Modul ein Fehler ermittelt. Dies ist z.B. der Fall, wenn mehr Module parametriert als tatsächlich angeschlossenen sind, der parametrierte Modultyp mit dem tatsächlich angeschlossenen Modultyp nicht übereinstimmt, dieselbe Adresse mehrfach eingestellt ist oder wenn ein Modul als defekt erkannt wurde.

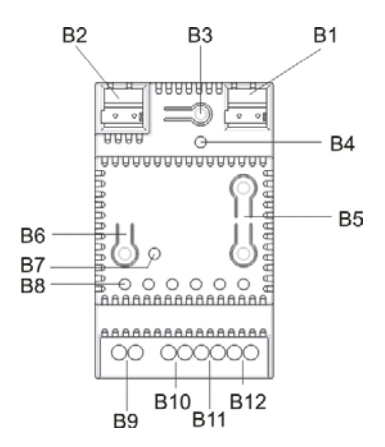

Bild 1: Anzeige- / Bedienelemente, Anschlüsse

#### **Umschaltung Busbetrieb / Direktbetrieb**

Über den Taster "Direktbetrieb" (siehe Bild 1, B6) kann zwischen "Busbetrieb" und "Direktbetrieb" umgeschaltet werden. Wird dieser Taster mindestens 3 s lang gedrückt, so

leuchtet die gelbe LED zur Anzeige des Direktbetriebs (siehe Bild 1, B7) dauerhaft auf.

Im Direktbetrieb kann ein Modul (Ausgang) angewählt und über die beiden Taster (siehe Bild 1, B5) auf der Oberseite des Hauptmoduls geschaltet und gedimmt werden. Ein Modul (Ausgang) wird angewählt, indem der Taster "Direktbetrieb" (siehe Bild 1, B6) so lange mehrmals kurz gedrückt wird, bis die LED des gewünschten Moduls A...F blinkt (rot oder grün, je nach aktuellem Schaltzustand). Module, bei denen im Busbetrieb durch eine grün blinkende LED A...F ein Fehler angezeigt wird, können im Direktbetrieb nicht geschaltet oder gedimmt werden. Die entsprechende LED erlischt bei Einschalten des Direktbetriebs. Über einen Parameter ist einstellbar, ob der Direktbetrieb dauerhaft oder zeitbegrenzt einschaltbar ist. Werkseitig ist der Direktbetrieb auf eine zeitlich begrenzte Einschaltdauer von 15 Minuten eingestellt. Bei jeder Tasterbetätigung im Direktbetrieb wird das Zeitglied zur Einschaltdauerbegrenzung mit der parametrierten Einschaltdauer erneut gestartet. Nach Ablauf der Einschaltdauer ohne eine weitere Tasterbetätigung wird der Direktbetrieb selbsttätig ausgeschaltet und somit der "Busbetrieb" wieder aktiviert (sofern eine Kommunikation über den Bus möglich ist). Alternativ kann der Direktbetrieb durch erneutes Drücken des Tasters "Direktbetrieb" für mindestens 3 s jederzeit beendet werden. Dann erlischt die gelbe LED zur Anzeige des Direktbetriebs, und der Aktor ist wieder im Busbetrieb. Im Busbetrieb ist ein Betätigen der Taster zum direkten Ein- bzw. Ausschalten eines Ausgangs wirkungslos. Bei eingeschaltetem Direktbetrieb über den Bus empfangene Schalt-, Dimmwert- und Szenenabruf-Befehle werden zwischengespeichert und nach dem Zurückschalten auf Busbetrieb automatisch "nachgefahren", d.h. der jeweils zuletzt empfangene Schalt- / Dimmbefehl werden dann ausgeführt und die Szenen in der empfangenen Reihenfolge abgerufen.

#### **Tastereingänge E1, E2**

An die Eingänge E1 und E2 des Hauptmoduls (siehe Bild 1, B12) kann jeweils ein konventioneller Taster zum direkten Schalten und Dimmen des Ausgangs A angeschossen werden. Ein kurzes Betätigen des Tasters am Eingang E1 führt zum Einschalten, ein langes zum Dimmen heller, ein kurzes Betätigen des Tasters am Eingang E2 führt zum Ausschalten, ein langes zum Dimmen dunkler. Über einen Parameter ist einstellbar, ob das Betätigen der Taster auch zum Senden von Schalt- und Dimm-Telegrammen über den Bus an andere Aktoren führen soll.

Jedes Erweiterungsmodul besitzt ebenfalls die Eingänge E1 und E2 zum direkten Schalten und Dimmen des jeweiligen Moduls. Die an ein Modul angeschlossenen Taster müssen aus Gründen der elektrischen Sicherheit unbedingt an denselben Außenleiter angeschlossen werden wie das jeweilige Modul.

November 2012

# **07B0 A6 Universaldimmer 982102**

#### **Sicherung gegen Kurzschluss / Überlast**

Jedes Universaldimmer-Hauptmodul und jedes Universaldimmer-Erweiterungsmodul besitzt einen elektronischen Schutz, der den Dimmer-Ausgang bei Kurzschluss und Überlast abschaltet. Nach Beseitigung von Kurzschluss / Überlast lässt sich der Universaldimmer durch Aus- und Wiedereinschalten oder Netzunterbrechung frühestens 2 Minuten nach dem automatischen Abschalten wieder einschalten.

#### **Sicherung gegen Übertemperatur**

Jedes Universaldimmer-Hauptmodul und jedes Universaldimmer-Erweiterungsmodul besitzt außerdem einen elektronischen Schutz gegen Überhitzung. Beim Überschreiten der maximal zulässigen Temperatur dimmt das betroffene Modul automatisch auf den minimalen Dimmwert. Wenn sich das Modul abgekühlt hat und der Temperatur-Grenzwert wieder unterschritten wird, dimmt das Modul nach 2 Minuten automatisch wieder zurück auf den aktuellen Sollwert.

#### **Verhalten bei Spannungsausfall / -wiederkehr**

Da die Stromversorgung der Elektronik jedes Dimmermoduls jeweils über ein integriertes Netzgerät für AC 230 V erfolgt, führt ein Netzspannungsausfall zum Funktionsausfall des betroffenen Moduls. Bei einem Netzspannungsausfall am Hauptmodul werden ein ggf. aktiver Nachtbetrieb beendet und die aktuellen Schaltzustände und Dimmwerte aller Module (Kanäle) dauerhaft gespeichert, damit sie bei Netzspannungs-Wiederkehr automatisch wieder herstellbar sind. Über einen Parameter ist das Verhalten bei Netzspannungs-Wiederkehr einstellbar: Einschalten aller Kanäle, Ausschalten aller Kanäle, Wiederherstellen der Schalt-/Dimmzustände aller Kanäle bei Netzausfall. Ein bei Netzausfall aktiver Nachtbetrieb wird jedoch nicht wieder aktiviert.

Ein Ausfall der Netzspannung ausschließlich bei einer Erweiterung führt sowohl zum Ausschalten des Kanals als auch zum kompletten Ausfall der Erweiterung. Das Hauptmodul erkennt sowohl den Ausfall der Erweiterung als auch deren Wiederanlauf über den Ausfall bzw. die Wiederaufnahme der Kommunikation mit der Erweiterung. Wurden vom Hauptmodul, während des Netzspannungsausfalls an der Erweiterung, keine Schalt- oder Dimmbefehle für diese Erweiterung empfangen, so bleibt der Kanal nach Netzspannungs-Wiederkehr ausgeschaltet. Anderenfalls wird vom Hauptmodul, nach Netzspannungs-Wiederkehr an der Erweiterung, der zwischenzeitlich zuletzt empfangene Schalt- bzw. Dimmbefehl an die Erweiterung übertragen.

Ein Ausfall der Busspannung führt dagegen lediglich zu einem Kommunikations-Ausfall über den KNX Bus. Die Kommunikation zwischen Hauptmodul und allen angeschlossenen Erweiterungsmodulen über die Schnittstelle T+ / T- ist hiervon nicht betroffen. Jedes Modul behält sei-

nen aktuellen Status. Sind Taster zum direkten Schalten und Dimmen an die Taster-Eingänge eines Moduls angeschlossen, so kann dieses Modul über die angeschlossenen Taster geschaltet und gedimmt werden. Außerdem kann jedes Modul (d.h. jeder Kanal) über die Taster auf der Oberseite des Universaldimmer-Hauptmoduls angewählt und im Direktbetrieb geschaltet und gedimmt werden. Über Parameter ist das Verhalten bei Busspannungs-Ausfall sowie bei Busspannungs-Wiederkehr jeweils einstellbar (siehe Parameter-Fenster "Allgemein").

#### **2. Applikationsprogramm**

Beide Universaldimmer-Hauptmodule N 527/31 und N 528/31 benötigen jeweils das Applikationsprogramm "07B0 A6 Universaldimmer 982102", das mit der Engineering Tool Software (ETS) ab der Version ETS 3.0 f parametriert und geladen wird. Es steuert sowohl den Ausgang des Hauptmoduls als auch den Ausgang jedes angeschlossenen Erweiterungsmoduls. Es beinhaltet unter anderem das Überwachen jedes Ausgangs auf Kurzschluss, Überlast und Übertemperatur, das Melden von Schalt- und Dimmstatus, ein Warnen vor dem Ausschalten, Zeitfunktionen, das Sperren und Freigeben eines Ausgangs, ein einstellbares Verhalten bei Busspannungs-Ausfall und –Wiederkehr sowie bei Netzwiederkehr und eine integrierte 8bit-Szenensteuerung, bei der jeder Kanal in bis zu 8 Szenen eingebunden werden kann.

#### **Parameter-Fenster "Geräte-Übersicht"**

Über dieses Parameter-Fenster werden Anzahl und Typ der angeschlossenen Erweiterungsmodule angezeigt und eingestellt. Im Auslieferzustand des N 527/31 ist der Parameter "Anzahl angeschlossener Erweiterungsmodule" auf "5" gesetzt. Hierdurch ist sichergestellt, dass auch über ein noch nicht an die Busleitung angeschlossenes bzw. noch nicht parametriertes Hauptmodul jedes Erweiterungsmodul im Direktbetrieb lokal schaltbar und dimmbar ist. Bei allen nicht angeschlossenen Erweiterungsmodulen blinkt dann auf der Frontplatte des N 527/31 die zugehörige LED zur Anzeige des angewählten Kanals (siehe Bild 1, B8) um so zu signalisieren, dass die parametrierte Anzahl nicht mit der tatsächlichen Anzahl angeschlossener Erweiterungsmodule übereinstimmt.

#### Parameter-Fenster "Funktionen, Objekte"

Über dieses Parameter-Fenster können zusätzliche Funktionen aktiviert und weitere Kommunikationsobjekte ergänzt werden. Hierzu gehören:

- das Senden der Betätigung eines Tasters an einem der Taster-Eingänge als Befehls-Telegramm,
- das Ergänzen eines Nachtbetriebs mit zeitlich begrenzter Einschaltdauer,

November 2012

# **07B0 A6 Universaldimmer 982102**

- das Warnen vor dem Ausschalten bei Nacht- und Zeitschalterbetrieb,
- das Aktivieren der integrierten 8-bit Szenensteuerung,
- das Ergänzen von Objekten zum Sperren / Freigeben der Kanäle,
- das Ergänzen von Status-Objekten zum Schalt- und Dimmzustand,
- das Ergänzen von Objekten zur Fehler-Meldung / -Diagnose
- das Ergänzen einer Sendesperrzeit sowie einer Sendeverzögerung zu den Statusobjekten bei Netz- / Busspannungswiederkehr.

#### **Parameter-Fenster "Allgemein"**

Dieses Parameter-Fenster dient neben dem Einstellen der Einschaltdauer im Direktbetrieb sowie der Festlegung, ab wann bei einem Taster, der an einen Taster-Eingang angeschlossen ist, ein Tastendruck als "lang" zu bewerten ist, vor allem zum Einstellen des Verhaltens bei Busspannungs-Ausfall und –Wiederkehr sowie des Verhaltens bei Netzspannungs-Wiederkehr.

#### Parameter-Fenster "Kanal X"

Über dieses Parameter-Fenster werden die Betriebsart sowie das Schalt- und Dimmverhalten eines Kanals (oder mehrerer Kanäle gemeinsam) über folgende Parameter eingestellt:

- Betriebsart (Normalbetrieb, Zeitschalterbetrieb 1-stufig oder 2-stufig, Blinken),
- Lastanpassung (automatisch, Phasenanschnitt- / Phasenabschnittbetrieb),
- minimaler Dimmwert 1,
- maximaler Dimmwert 1,
- minimaler Dimmwert 2,
- maximaler Dimmwert 2,
- Dimmzeit bei Schalten Ein / Aus,
- Dimmzeit bei Dimmen heller / dunkler von 0...100%,
- Dimmzeit 1 von 0...100% für Dimmwert 1,
- Zeitbasis für Dimmzeit 2 (Sekunden, Minuten),
- Faktor Dimmzeit 2 von 0...100% für Dimmwert 2,
- Einschalten auf ...,
- Schalten über Dimmen heller / dunkler,
- Schalten über Dimmwert 1,
- Schalten über Dimmwert 2,
- Einschaltverzögerung,
- Ausschaltverzögerung,
- Einschaltdauer 1,
- Einschaltdauer 2,
- Dimmwert während Einschaltdauer 2,
- Einschaltzeit Blinken,
- Ausschaltzeit Blinken.

#### Parameter-Fenster "8bit-Szenen"

Über dieses Parameter-Fenster wird pro Kanal eingestellt,

Sind zwei Kanäle parallel geschaltet, so erfolgt die Parametrierung der Szenensteuerung über das Parameter-

Ist bei einem Kanal der Parameter "Betriebsart" auf "Blinken" gesetzt, so kann dieser Kanal nicht in eine Szenen-

in welche Szenen er eingebunden ist.

Fenster zum ersten der beiden Kanäle.

steuerung eingebunden werden.

November 2012

# **07B0 A6 Universaldimmer 982102**

# **3. Kommunikationsobjekte**

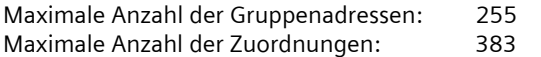

Die nachfolgende Tabelle zeigt die maximal möglichen Kommunikationsobjekte.

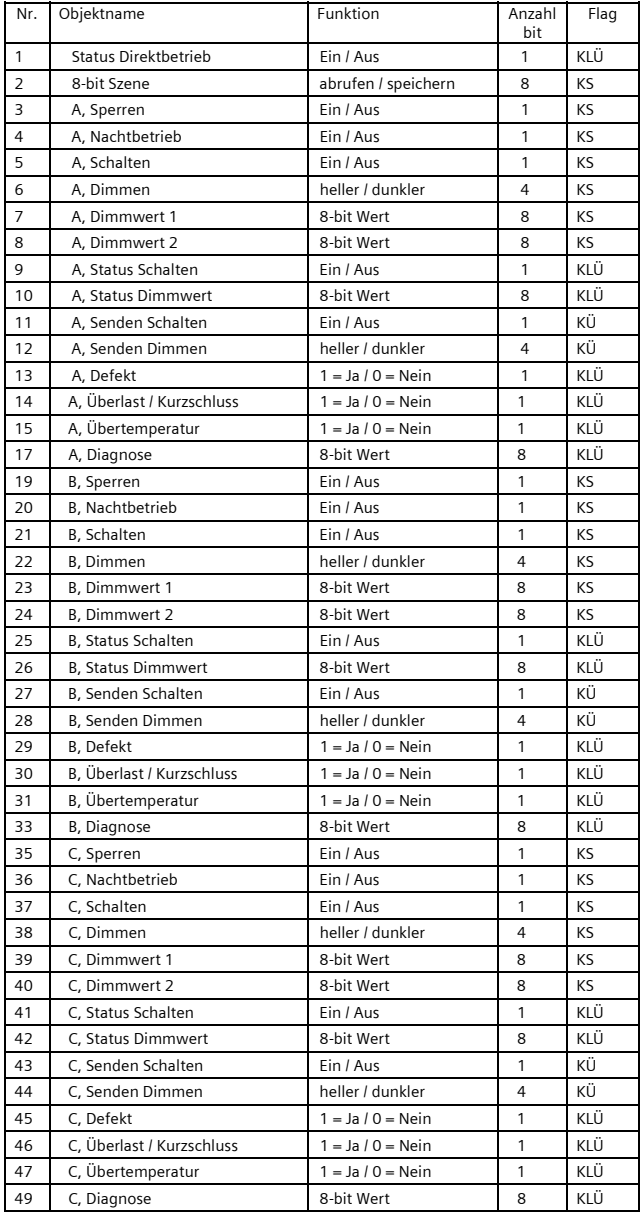

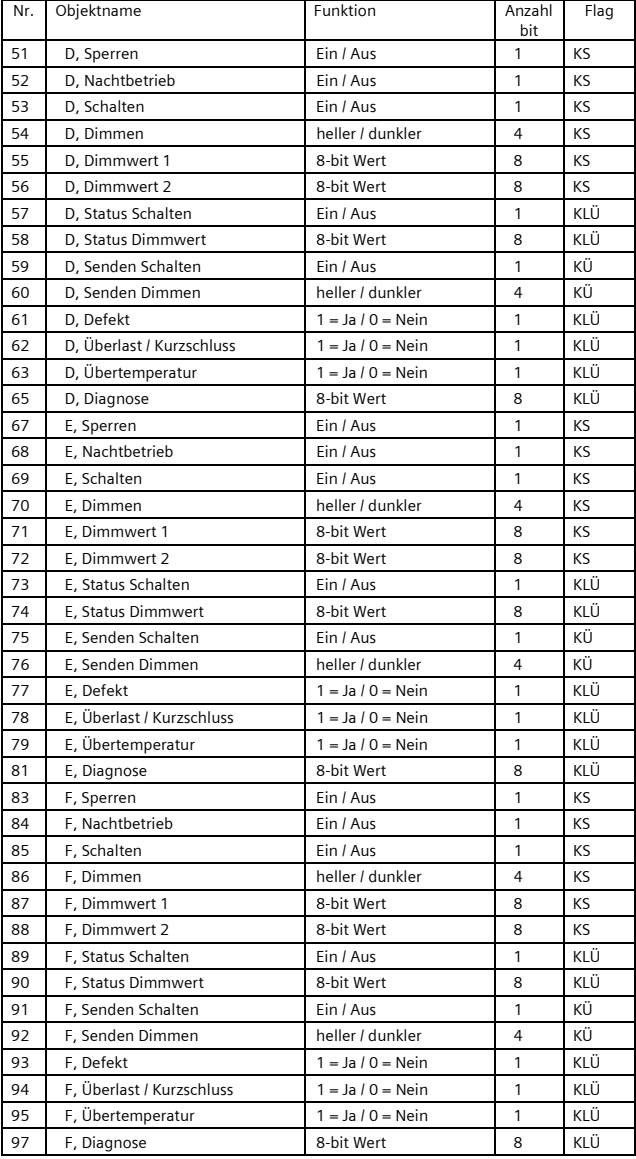

November 2012

# **07B0 A6 Universaldimmer 982102**

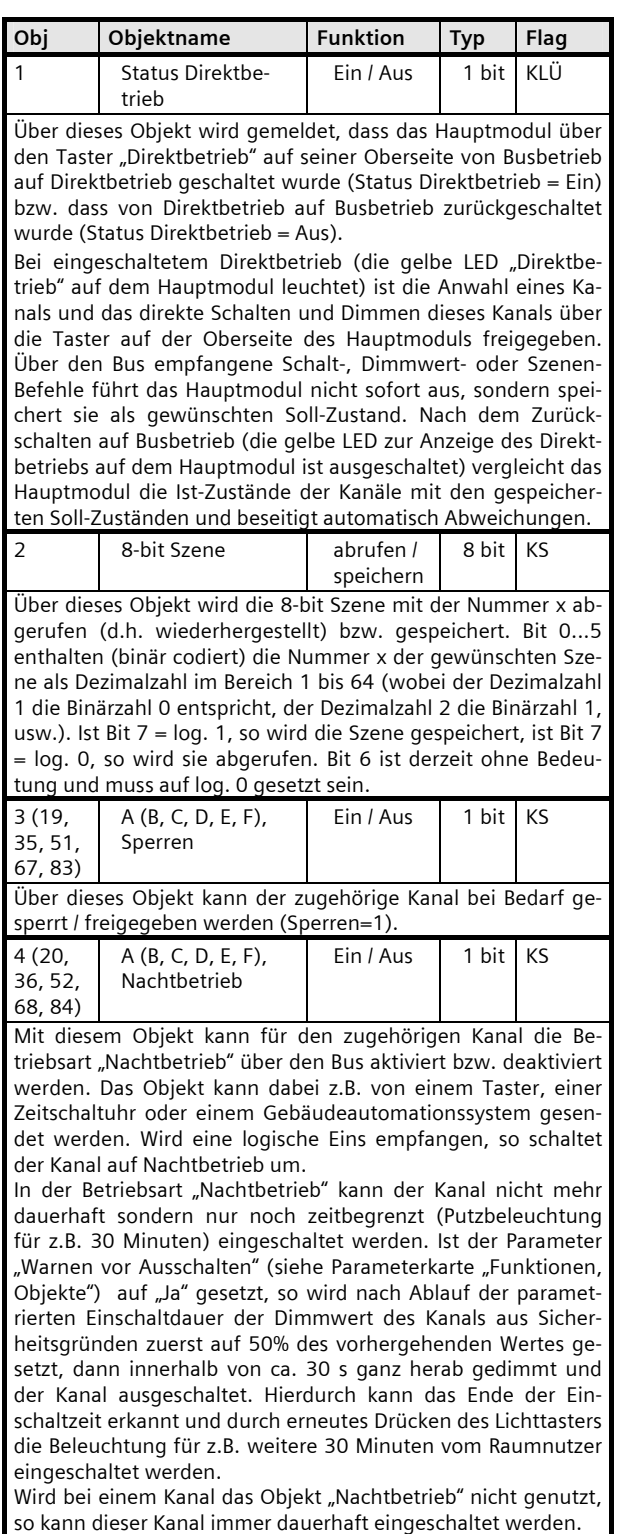

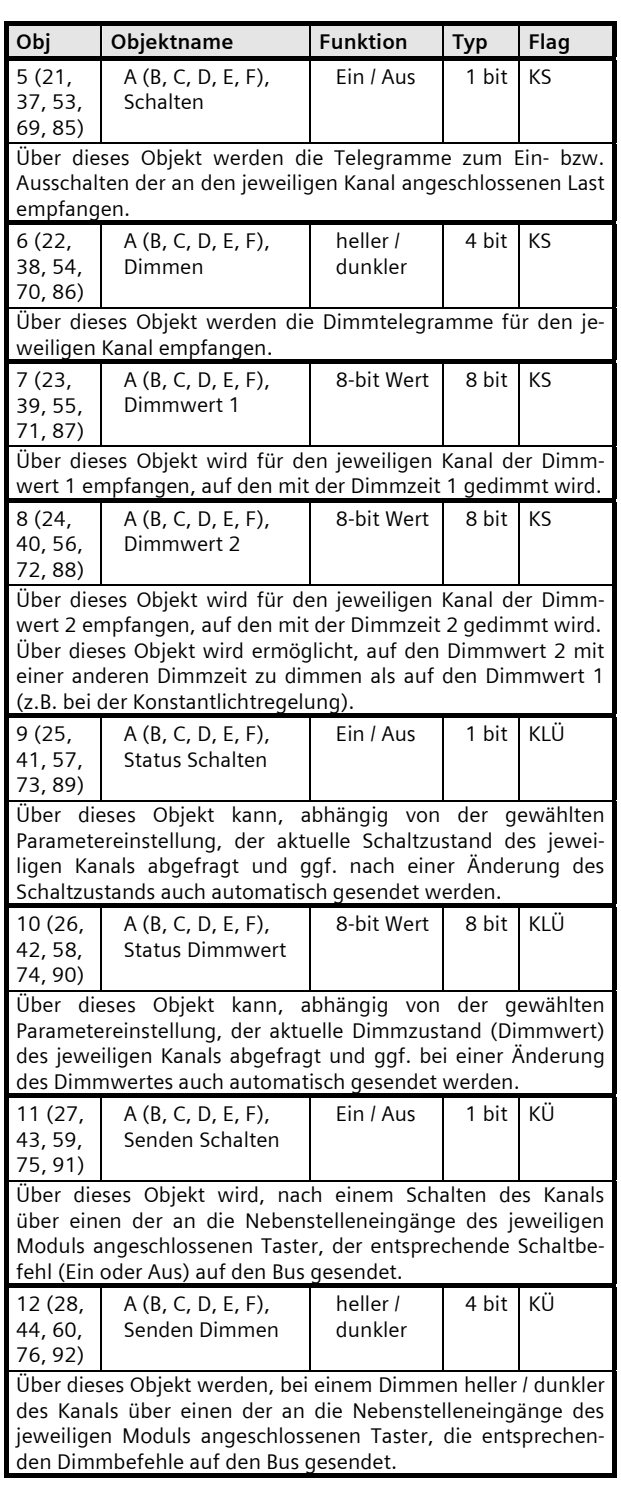

November 2012

# **07B0 A6 Universaldimmer 982102**

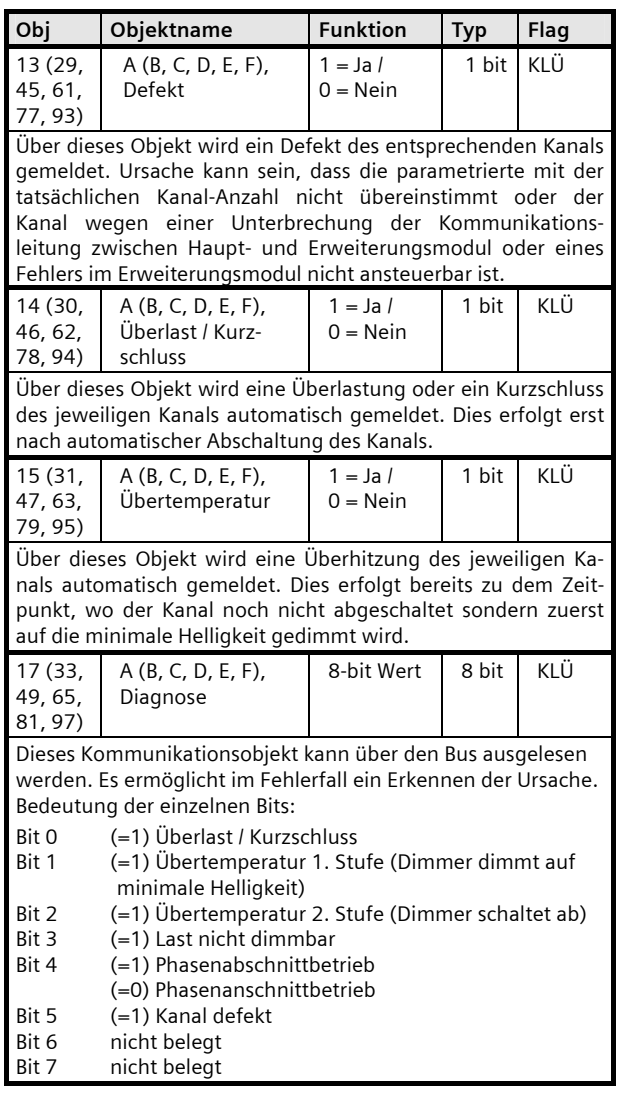

November 2012

#### **07B0 A6 Universaldimmer 982102**

#### **4. Parameter-Fenster**

#### **4.1. Kopfzeile**

Das nachfolgende Bild zeigt das Parameter-Fenster, das nach Anwahl der ETS-Funktion "Parameter bearbeiten" bei einem noch nicht parametrierten Gerät erscheint.

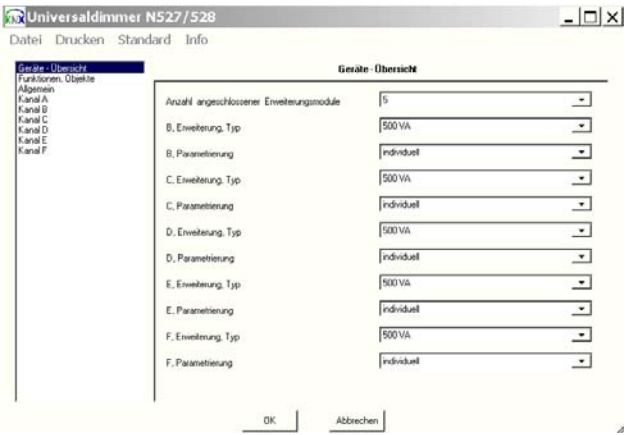

Dieses Fenster enthält in der Kopfzeile folgende Auswahl-Möglichkeiten:

#### **KIX** Universaldimmer N527/528

Datei Drucken Standard Info

#### **Datei**

Wird in der Kopfzeile der Button "Datei" angewählt, so kann eine der folgenden Aktionen gewählt werden: Export

#### Import.

Export: Die Export-Funktion ermöglicht das Exportieren der aktuellen Parametrierung des Gerätes im XML-Format aus der Projekt-Datenbank der ETS und deren Speicherung auf einem beliebigen Laufwerk in einer vom Inbetriebnehmer festzulegenden Datei. Nach Anwahl dieser Aktion erscheint das folgende Fenster:

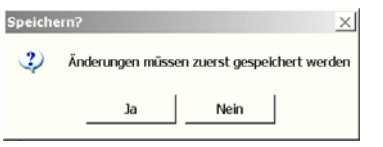

Hiermit wird daran erinnert, dass alle zuletzt erfolgten Parameter-Einstellungen zuerst in der Projekt-Datenbank zu speichern sind bevor ein Export der Daten erfolgt. Nur wenn diese Abfrage mit "Ja" beantwortet wurde, öffnet sich ein neues Fenster zur Auswahl von Laufwerk und Datei, wohin der Datei-Export erfolgen soll.

Import: Die Import-Funktion ermöglicht das Laden der über die Export-Funktion gespeicherten Parametrierung / Grup-

penadressen eines Universaldimmer N 527/31 bzw. N 528/31 in ein anderes Gerät. So können Parametrierung / Gruppenadressen in weitere Geräte "kopiert" oder in ein neues Gerät übernommen werden. Nach Anwahl dieser Aktion erscheint das folgende Fenster:

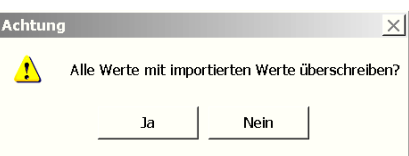

Nur wenn diese Abfrage mit "Ja" beantwortet wurde, öffnet sich ein neues Fenster zur Auswahl von Laufwerk und der zu importierenden xml-Datei. Nach Auswahl der zu importierenden Datei wird über das nachfolgende Fenster abgefragt, ob die zugewiesenen Gruppenadressen ebenfalls zu importieren sind:

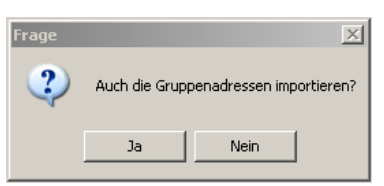

Wird diese Abfrage mit "Ja" beantwortet, so werden auch die zugewiesenen Gruppenadressen importiert.

#### **Drucken**

Wird in der Kopfzeile der Button "Drucken" angewählt, so kann eine der folgenden Aktionen gewählt werden:

# Drucker

Vorschau.

Drucker: Nach Anwahl von "Drucker" öffnet sich ein Fenster über das der Drucker auswählbar ist, auf dem die Parametrierung des Gerätes zu Dokumentationszwecken ausgedruckt werden soll.

Vorschau: Nach Anwahl von "Vorschau" öffnet sich ein Fenster mit der Druck-Ansicht der Geräte-Parameter.

#### **Standard**

Nach Anwahl dieses Buttons öffnet sich das folgende Fenster:

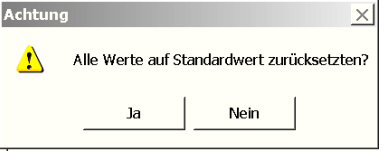

Wird der Button "Ja" betätigt, so werden alle Parameter auf ihre werkseitige Standard-Einstellung zurückgesetzt. Alle nicht über die Export-Funktion archivierten Einstellungen gehen hierdurch verloren.

# **07B0 A6 Universaldimmer 982102**

#### **Info**

Nach Anwahl dieses Buttons öffnet sich ein Fenster mit Angaben zur aktuellen Version des Applikations-Programms und einem Internet-Link auf die Gebäudesystemtechnik von Siemens.

Durch Anklicken des geöffneten Info-Fensters wird das Schließen dieses Fensters bewirkt.

#### **Anwählbare Parameter-Fenster**

Das nachfolgende Bild zeigt die links im Parameter-Fenster der ETS stehende Übersicht aller anwählbaren Parameter-Fenster im Auslieferzustand.

Im Auslieferzustand ist die Anzahl der angeschlossenen Erweiterungsmodule auf "5", der Typ aller Erweiterungsmodule auf "500 VA" und ihre Parametrierung auf "individuell" gesetzt. Hierdurch wird sichergestellt, dass auch ohne vorhergehende Parametrierung des Hauptgerätes und ohne Kommunikation über den Bus alle Erweiterungsmodule (Dimmer-Ausgänge) im Direktbetrieb über die Taster auf der Oberseite des Hauptgerätes bedienbar sind (einund ausschaltbar sowie heller / dunkler dimmbar).

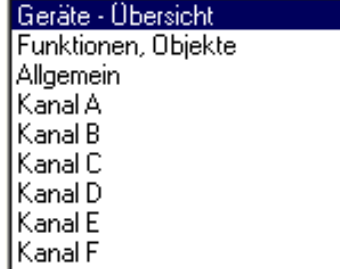

Das nachfolgende Bild zeigt die links im Parameter-Fenster der ETS stehende Übersicht aller anwählbaren Parameter-Fenster für ein Hauptmodul mit einem angeschlossenen Erweiterungsmodul 300 VA, einem angeschlossenen Erweiterungsmodul 500 VA, einem angeschlossenen Erweiterungsmodul 1.000 VA, sowie zwei angeschlossenen Erweiterungsmodulen für je 1.000 VA, deren Ausgänge parallel geschaltet sind, um eine Last bis 2.000 VA anzusteuern.

Anzahl und Art der anwählbaren Parameter-Fenster werden bestimmt durch die Anzahl der angeschlossenen Erweiterungsmodule (Kanäle), die eingestellte Art der Parametrierung, die gewünschten Funktionen und die pro Kanal eingestellte Betriebsart. Im gezeigten Beispiel gibt es keine anwählbaren Parameter-Fenster für die Kanäle E und F, da die Parametrierung von Kanal E identisch zu Kanal D eingestellt wurde und Kanal F parallel zu Kanal E geschaltet ist und daher die Parametrierung von Kanal F automatisch der von Kanal E entspricht. Da die parallel geschalteten Kanäle E und F als gemeinsamer Kanal betrachtet wer-

den, gibt es auch kein Parameter-Fenster zu 8bit-Szenen für Kanal F.

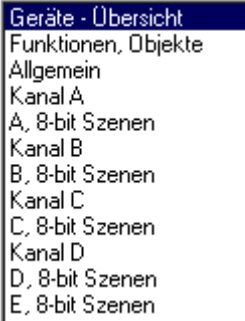

Nachfolgend werden alle Parameter-Fenster und die dort einstellbaren Parameter aufgeführt und erläutert.

#### **4.2. Parameter-Fenster "Geräte-Übersicht"**

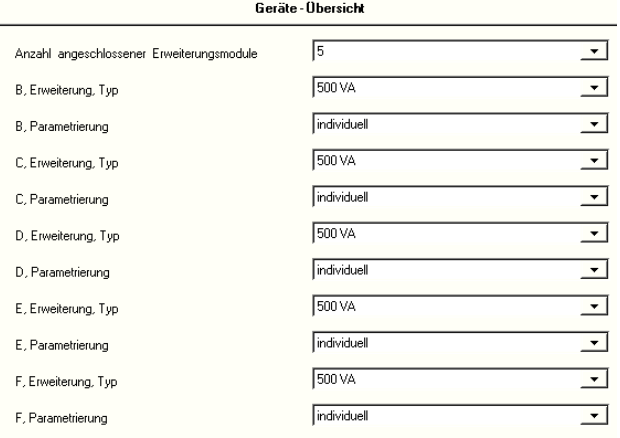

Im Auslieferzustand ist die Anzahl der angeschlossenen Erweiterungsmodule auf "5", der Typ aller Erweiterungsmodule auf "500 VA" und ihre Parametrierung auf "individuell" gesetzt. Hierdurch wird sichergestellt, dass auch ohne vorhergehende Parametrierung des Hauptgerätes und ohne Kommunikation über den Bus alle Erweiterungsmodule (Dimmer-Kanäle) im Direktbetrieb über die Taster auf der Oberseite des Hauptgerätes bedienbar sind (ein- und ausschaltbar sowie heller / dunkler dimmbar).

November 2012

#### **07B0 A6 Universaldimmer 982102**

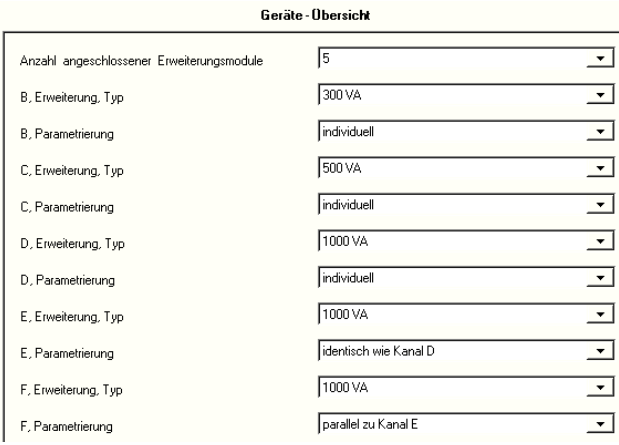

Das oben stehende Bild zeigt das Parameter-Fenster "Geräte-Übersicht" für ein Hauptmodul mit einem angeschlossenen Erweiterungsmodul 300 VA (Kanal B), einem angeschlossenen Erweiterungsmodul 500 VA (Kanal C), einem angeschlossenen Erweiterungsmodul 1.000 VA (Kanal D), sowie zwei angeschlossenen Erweiterungsmodulen für je 1.000 VA (Kanal E und F), deren Ausgänge parallel geschaltet sind, um eine Last bis 2.000 VA anzusteuern.

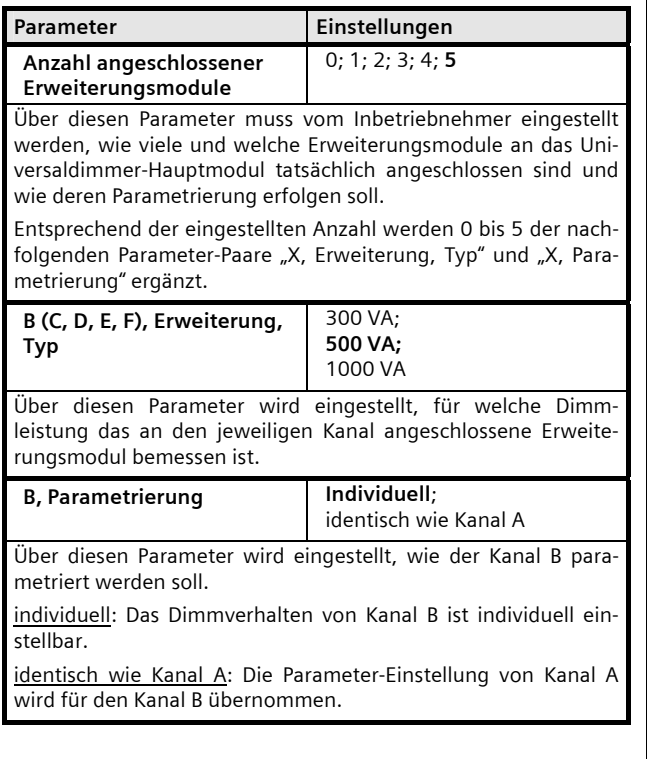

Parameter **Einstellungen C, Parametrierung lndividuell;** identisch wie Kanal A; identisch wie Kanal B; parallel zu Kanal B Über diesen Parameter wird eingestellt, wie der Kanal C parametriert werden soll. parallel zu Kanal B: Diese Auswahlmöglichkeit ist nur sichtbar, wenn an Kanal B und Kanal C jeweils ein Erweiterungsmodul für 1.000 VA angeschlossen ist. Diese Einstellung ist zu wählen, wenn die Ausgänge von Kanal B und C parallel geschaltet sind, um eine Last bis 2.000 VA dimmen zu können. **D, Parametrierung lndividuell;** identisch wie Kanal A; identisch wie Kanal B; identisch wie Kanal C; parallel zu Kanal C Über diesen Parameter wird eingestellt, wie der Kanal D parametriert werden soll. parallel zu Kanal C: Diese Auswahlmöglichkeit ist nur sichtbar, wenn an Kanal C und Kanal D jeweils ein Erweiterungsmodul für 1.000 VA angeschlossen ist. Diese Einstellung ist zu wählen, wenn die Ausgänge von Kanal C und D parallel geschaltet sind, um eine Last bis 2.000 VA dimmen zu können. **E, Parametrierung Individuell**; identisch wie Kanal A; identisch wie Kanal B; identisch wie Kanal C; identisch wie Kanal D; parallel zu Kanal D Über diesen Parameter wird eingestellt, wie der Kanal E parametriert werden soll. parallel zu Kanal D: Diese Auswahlmöglichkeit ist nur sichtbar, wenn an Kanal D und Kanal E jeweils ein Erweiterungsmodul für 1.000 VA angeschlossen ist. Diese Einstellung ist zu wählen, wenn die Ausgänge von Kanal D und E parallel geschaltet sind, um eine Last bis 2.000 VA dimmen zu können. **F, Parametrierung Individuell**; identisch wie Kanal A; identisch wie Kanal B; identisch wie Kanal C; identisch wie Kanal D; identisch wie Kanal E; parallel zu Kanal E Über diesen Parameter wird eingestellt, wie der Kanal F parametriert werden soll. parallel zu Kanal F: Diese Auswahlmöglichkeit ist nur sichtbar, wenn an Kanal E und Kanal F jeweils ein Erweiterungsmodul für 1.000 VA angeschlossen ist. Diese Einstellung ist zu wählen, wenn die Ausgänge von Kanal E und F parallel geschaltet sind, um eine Last bis 2.000 VA dimmen zu können.

November 2012

# **07B0 A6 Universaldimmer 982102**

#### **4.3. Parameter-Fenster "Funktionen, Objekte"**

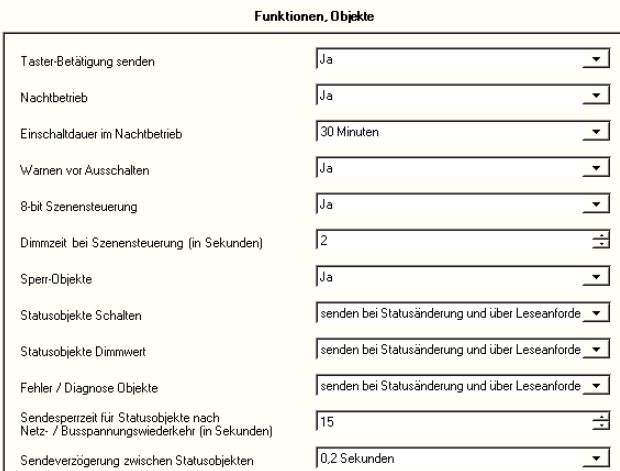

Über dieses Parameter-Fenster können zusätzliche Funktionen aktiviert sowie weitere Kommunikationsobjekte ergänzt werden.

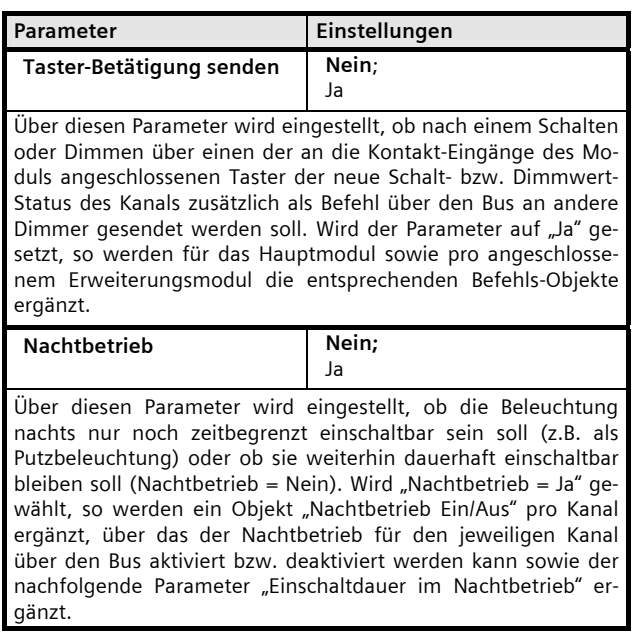

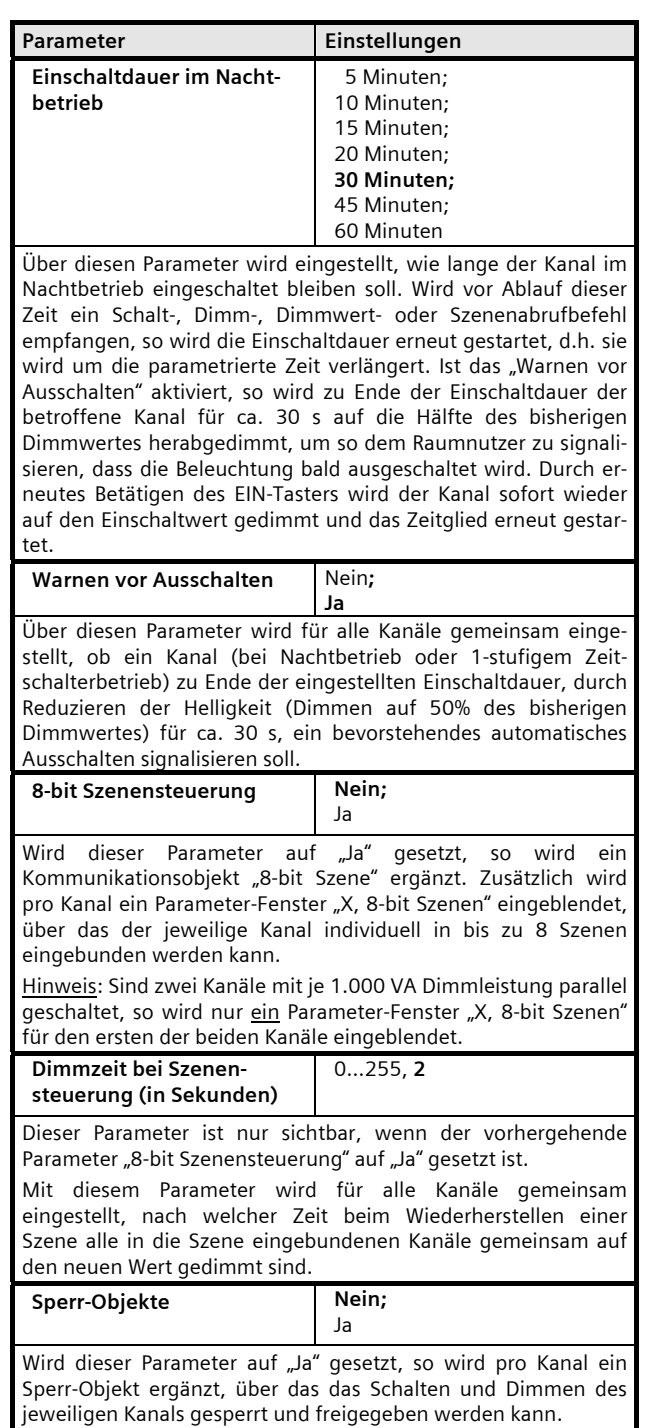

November 2012

# **07B0 A6 Universaldimmer 982102**

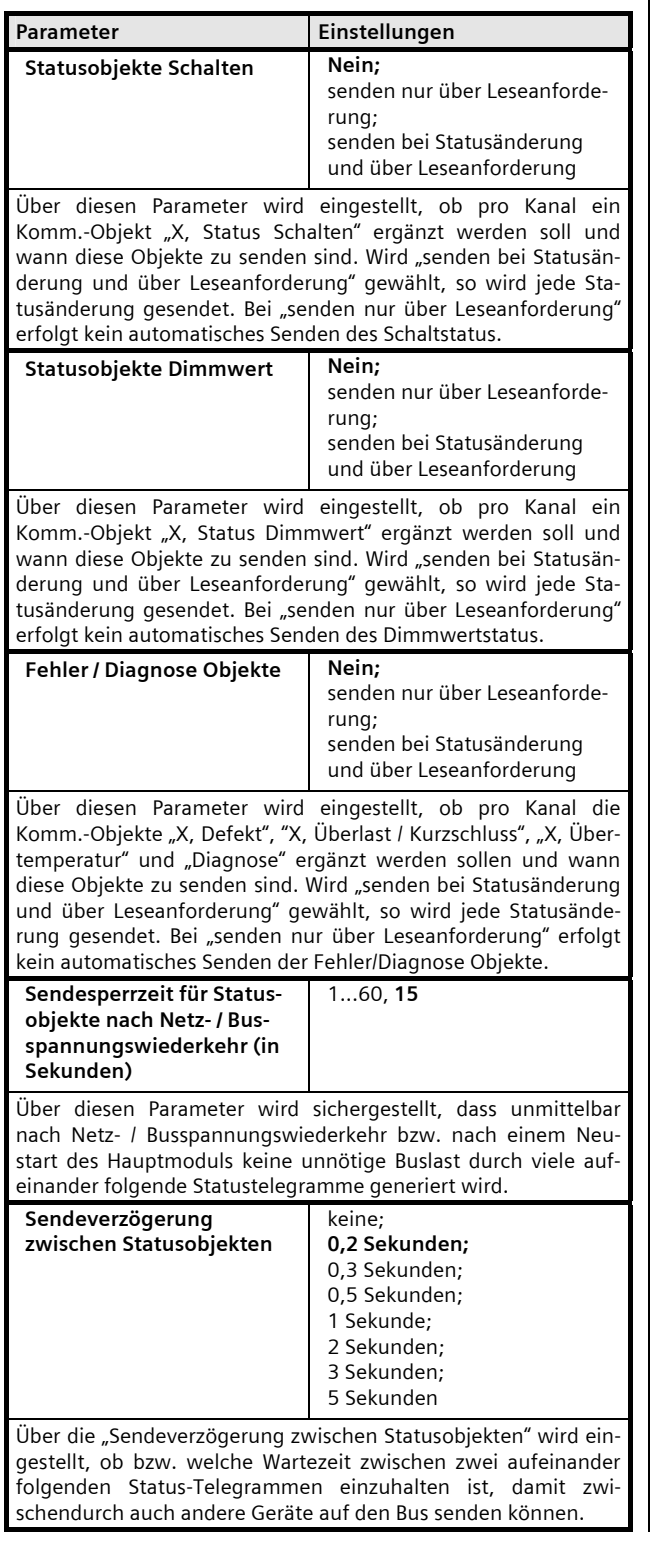

# **4.4. Parameter-Fenster "Allgemein"**

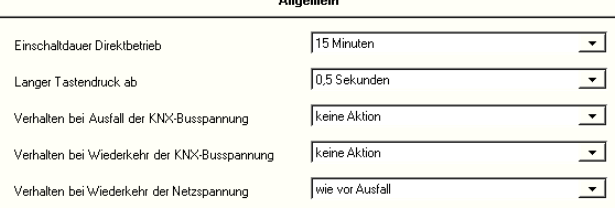

Dieses Parameter-Fenster dient neben dem Einstellen der Einschaltdauer im Direktbetrieb sowie der Festlegung, ab wann ein Tastendruck als "lang" zu bewerten ist, vor allem zum Einstellen des Verhaltens bei Busspannungs-Ausfall und –Wiederkehr sowie des Verhaltens bei Netzspannungs-Wiederkehr.

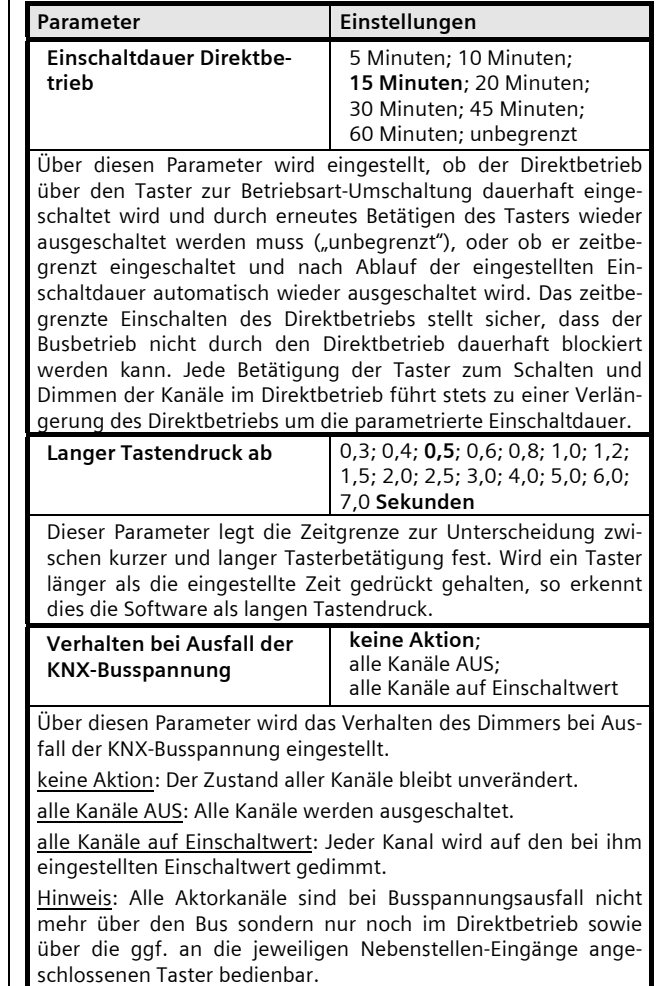

November 2012

#### **07B0 A6 Universaldimmer 982102**

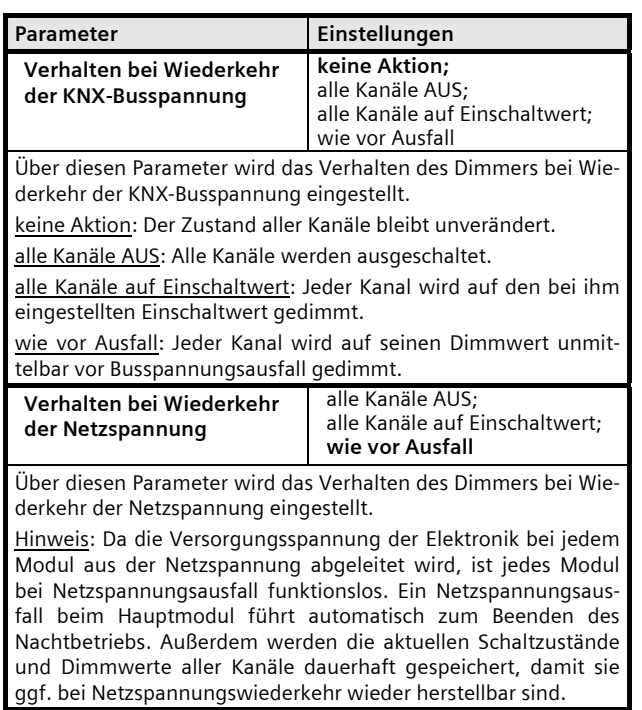

#### **4.5. Parameter-Fenster "Kanal X" bei Normalbetrieb**

Über dieses Parameter-Fenster werden die Betriebsart sowie das Schalt- und Dimmverhalten eines Kanals (oder mehrerer Kanäle gemeinsam) eingestellt.

Hinweis: Dieses Parameter-Fenster ist nur bei einem Kanal anwählbar, bei dem der Parameter "X, Parametrierung" im Parameter-Fenster "Geräte-Übersicht" auf "individuell" gesetzt ist.

Das nachfolgende Bild zeigt das Parameter-Fenster, wenn der Parameter "Betriebsart" auf "Normalbetrieb" gesetzt ist.

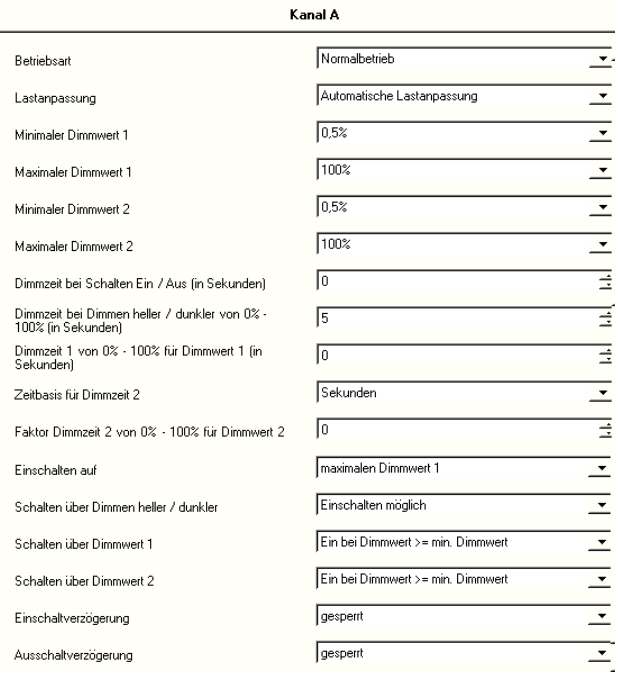

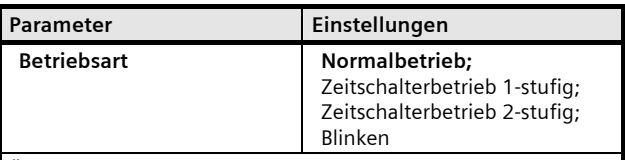

Über diesen Parameter wird eingestellt, ob der Kanal als "normaler" Dimmkanal arbeiten soll oder als 1-stufiger Zeitschalter, der nur über einen Schalt-, Dimm-, Dimmwert- oder Szenenabruf-Befehl eingeschaltet wird und nach Ablauf der parametrierten Einschaltdauer automatisch ausgeschaltet wird oder ob er als 2 stufiger Zeitschalter arbeiten soll oder ob er "blinken" soll.

Ein 2-stufiger Zeitschalterbetrieb wird z.B. bei Flur- und Treppenhausbeleuchtungen dann eingesetzt, wenn ein komplettes Ausschalten der Beleuchtung nach Ablauf der Einschaltdauer 1 vermieden werden soll. Ferner wird ein 2-stufiger Zeitschalterbetrieb bei Farblichtsteuerungen eingesetzt.

Soll eine Leuchte (z.B. eine Warnleuchte) blinken, so ist dieser Parameter auf "Blinken" zu setzen. Wird eine Leuchte statt über einen Dimmerausgang über den Ausgang eines Schaltaktors "blinkend" angesteuert, d.h. ständig ein- und ausgeschaltet, so besteht die Gefahr, dass die max. zulässige Anzahl Schaltspiele des Relais beim Schaltaktor innerhalb kurzer Zeit überschritten wird und der entsprechende Aktorkanal ausfällt.

GAMMA *instabus*

#### **Applikationsprogramm-Beschreibung**

November 2012

# **07B0 A6 Universaldimmer 982102**

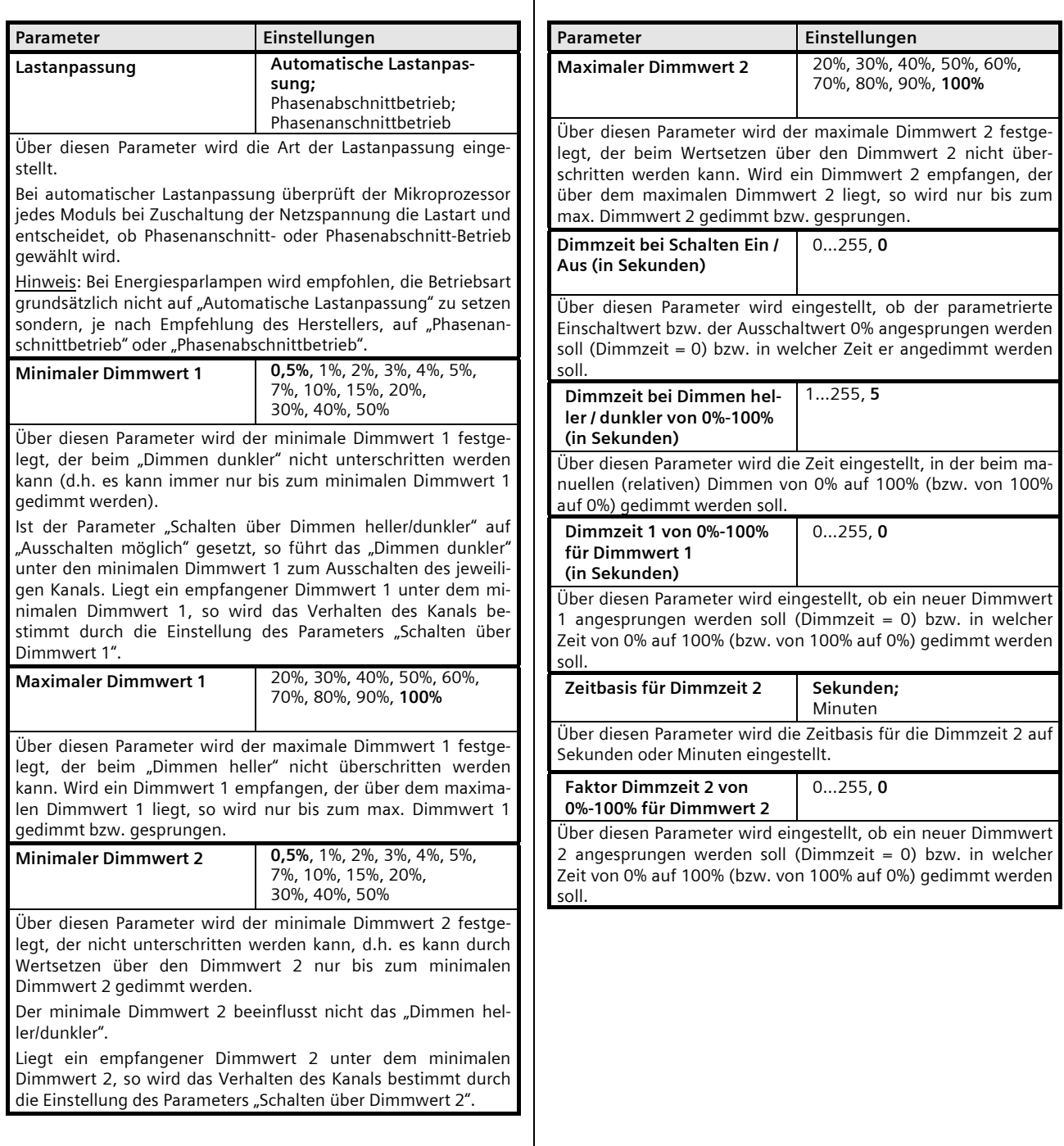

 $\ddot{\phantom{a}}$ 

November 2012

# **07B0 A6 Universaldimmer 982102**

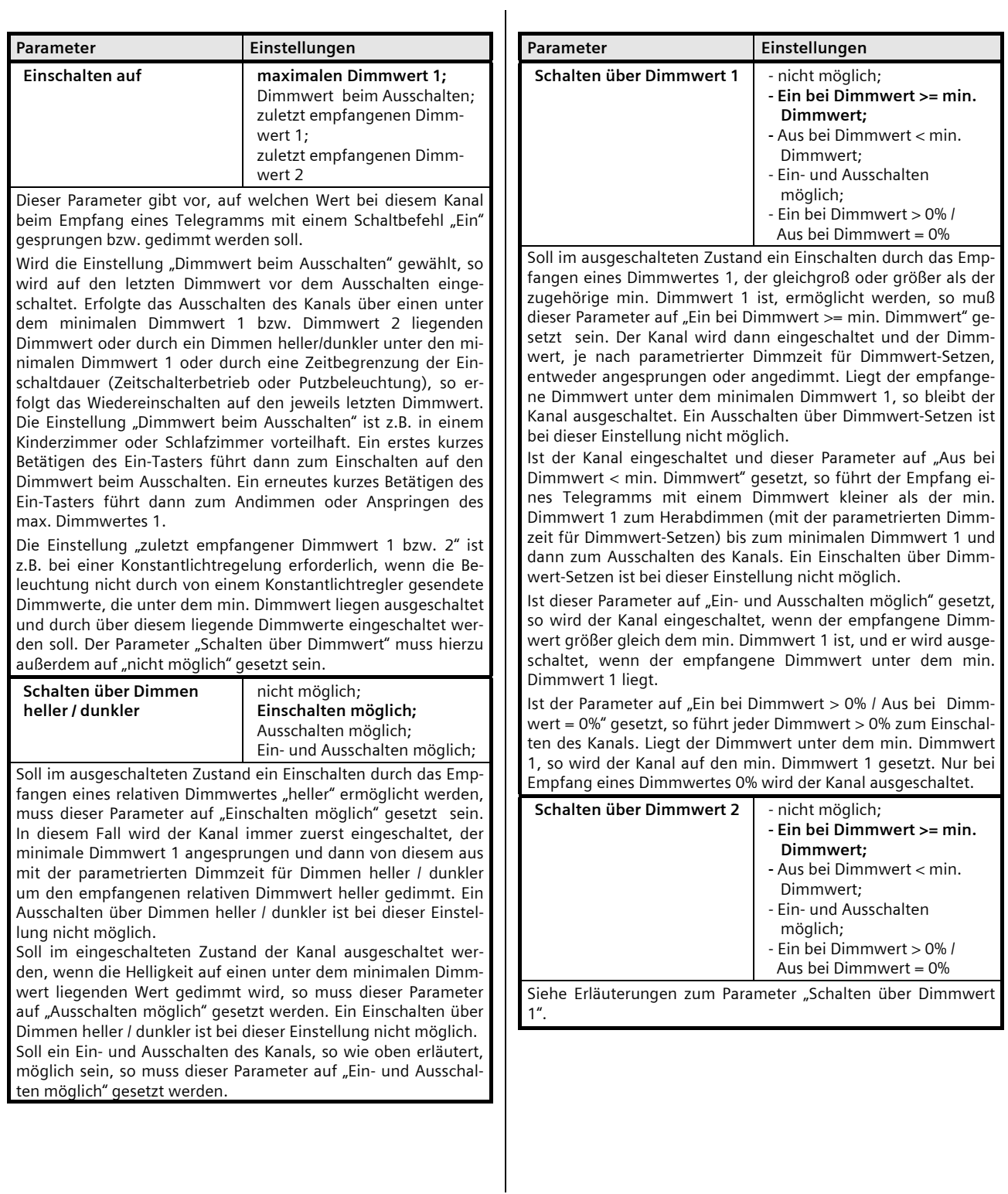

November 2012

#### **07B0 A6 Universaldimmer 982102**

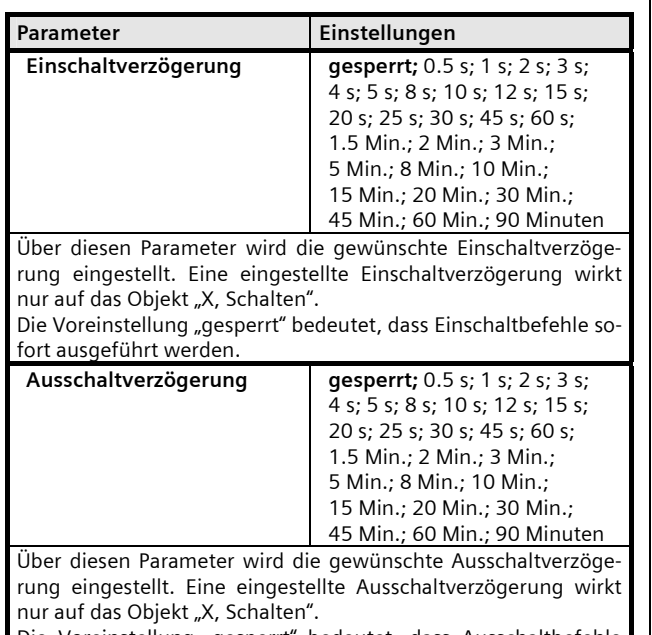

Die Voreinstellung "gesperrt" bedeutet, dass Ausschaltbefehle sofort ausgeführt werden.

#### **4.6. Parameter-Fenster "Kanal X" bei Zeitschalterbetrieb**

Das nachfolgende Bild zeigt das Parameter-Fenster "Kanal X", wenn der Parameter "Betriebsart" auf "Zeitschalterbetrieb 2-stufig" gesetzt ist.

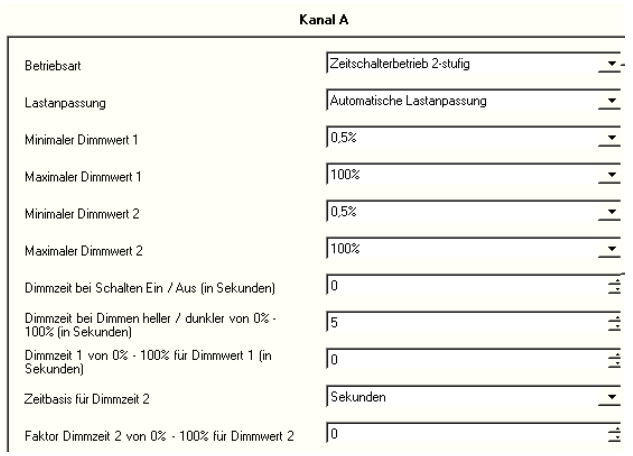

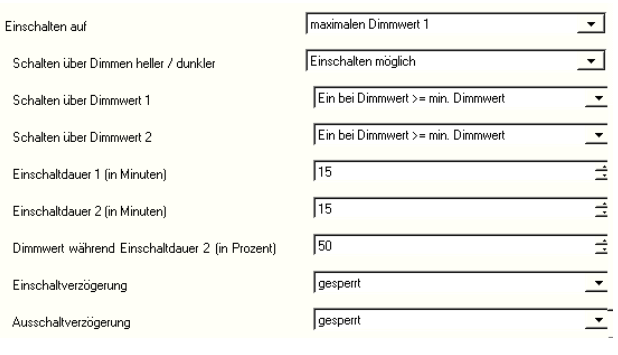

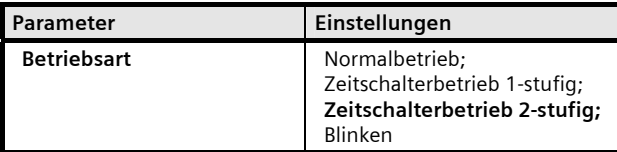

Über diesen Parameter wird eingestellt, ob der Kanal als "normaler" Dimmkanal arbeiten soll oder als 1-stufiger Zeitschalter, der nur über einen Schalt-, Dimm-, Dimmwert- oder Szenenabruf-Befehl eingeschaltet wird und nach Ablauf der parametrierten Einschaltdauer automatisch ausgeschaltet wird, oder ob er als 2-stufiger Zeitschalter arbeiten oder ob er "blinken" soll.

Ein 2-stufiger Zeitschalterbetrieb wird bei Flur- und Treppenhausbeleuchtungen dann eingesetzt, wenn ein komplettes Ausschalten der Beleuchtung nach Ablauf der Einschaltdauer 1 vermieden werden soll. Ferner wird ein 2-stufiger Zeitschalterbetrieb bei Farblichtsteuerungen eingesetzt.

Wird "Zeitschalterbetrieb 1-stufig" gewählt, so wird der Parameter "Einschaltdauer 1 (in Minuten)" zusätzlich angezeigt. Wird bei Zeitschalterbetrieb 1-stufig und laufender Einschaltdauer 1 erneut ein Schalt-, Dimm-, Dimmwert- oder Szenenabruf-Befehl empfangen, so wird das Zeitglied wieder auf seinen Anfangswert zurückgesetzt und die Einschaltzeit entsprechend verlängert.

Wird "Zeitschalterbetrieb 2-stufig" gewählt, so werden die drei Parameter "Einschaltdauer 1 (in Minuten)", "Einschaltdauer 2 (in Minuten)" und "Dimmwert während Einschaltdauer 2" zusätzlich angezeigt. Während zu Ende des 1-stufigen Zeitschalterbetriebs auf 0% gedimmt wird, wird beim 2-stufigen Zeitschalterbetrieb zu Ende der ersten Einschaltdauer auf den "Dimmwert während Einschaltdauer 2" gedimmt, der über oder unter dem vorhergehenden Dimmwert liegen kann. Zu Ende des 2-stufigen Zeitschalterbetriebs wird dann auf 0% gedimmt.

Ist das "Warnen vor Ausschalten" aktiviert, so wird zu Ende der Einschaltdauer der betroffene Kanal für ca. 30 s auf die Hälfte des bisherigen Dimmwertes herab gedimmt, um so dem Raumnutzer zu signalisieren, dass die Beleuchtung bald ausgeschaltet wird und um ihm genügend Zeit zu geben, den Lichtschalter nochmals zu betätigen, damit die Beleuchtung für die parametrierte Zeitdauer wieder eingeschaltet wird.

Nachfolgend werden nur die Parameter "Einschaltdauer 1 (in Minuten)", "Einschaltdauer 2 (in Minuten)" und "Dimmwert während Einschaltdauer 2" erläutert. Alle anderen Parameter entsprechen denen bei "Normalbetrieb".

 $\mathbf{I}$ 

#### **07B0 A6 Universaldimmer 982102**

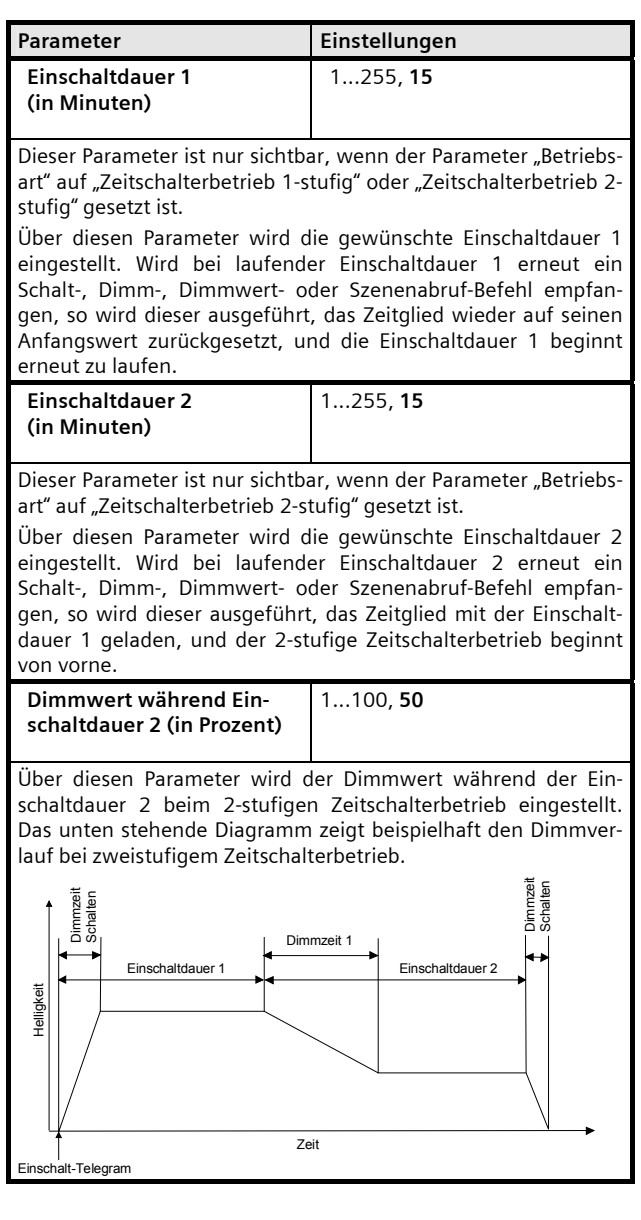

#### **4.7. Parameter-Fenster "Kanal X" bei Blinkbetrieb**

Das nachfolgende Bild zeigt das Parameter-Fenster "Kanal X", wenn der Parameter "Betriebsart" auf "Blinken" gesetzt ist.

Hinweis: Ist bei einem Kanal der Parameter "Betriebsart" auf "Blinken" gesetzt, so kann dieser Kanal nicht in eine Szenensteuerung eingebunden werden.

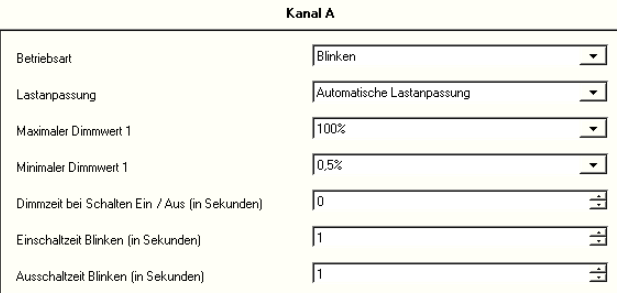

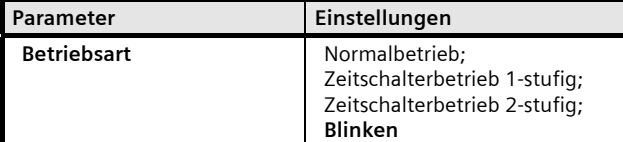

Über diesen Parameter wird eingestellt, ob der Kanal als "normaler" Dimmkanal arbeiten soll oder als 1-stufiger Zeitschalter, der nur über einen Schalt-, Dimm-, Dimmwert- oder Szenenabruf-Befehl eingeschaltet wird und nach Ablauf der parametrierten Einschaltdauer automatisch ausgeschaltet wird oder ob er als 2-stufiger Zeitschalter arbeiten oder ob er "blinken" soll.

Ein 2-stufiger Zeitschalterbetrieb wird bei Flur- und Treppenhausbeleuchtungen dann eingesetzt, wenn ein komplettes Ausschalten der Beleuchtung nach Ablauf der Einschaltdauer 1 vermieden werden soll. Ferner wird ein 2-stufiger Zeitschalterbetrieb bei Farblichtsteuerungen eingesetzt.

Soll eine Leuchte (z.B. eine Warnleuchte) blinken, so ist dieser Parameter auf "Blinken" zu setzen (wird eine Leuchte dagegen über den Ausgang eines Schaltaktors "blinkend" angesteuert, d.h. ständig ein- und ausgeschaltet, so besteht die Gefahr, dass die max. zulässige Anzahl Schaltspiele des Relais innerhalb kurzer Zeit überschritten wird und der entsprechende Aktorkanal ausfällt).

Wird "Blinken" gewählt, so werden die beiden Parameter "Einschaltzeit Blinken (in Sekunden)" und "Ausschaltzeit Blinken (in Sekunden)" zusätzlich angezeigt, über die das Blinkverhalten eingestellt wird. Über das Schaltobjekt des Kanals wird das Blinken gestartet und beendet.

Nachfolgend werden nur die Parameter "Einschaltzeit Blinken (in Sekunden)" und "Ausschaltzeit Blinken (in Sekunden)" erläutert. Die anderen Parameter im oben abgebildeten Parameter-Fenster entsprechen den gleichnamigen Parametern bei "Normalbetrieb".

November 2012

# **07B0 A6 Universaldimmer 982102**

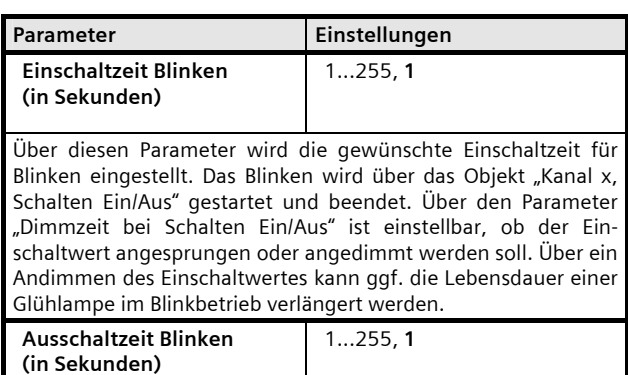

Über diesen Parameter wird die gewünschte Ausschaltzeit für Blinken eingestellt. Aus dieser und der parametrierten "Einschaltzeit Blinken" kann die zugehörige Blinkfrequenz ermittelt werden.

#### **4.8. Parameter-Fenster "X, 8bit-Szenen"**

Über dieses Parameter-Fenster wird bei dem gewählten Kanal eingestellt, in welche Szenen er eingebunden ist.

Hinweis: Ist bei einem Kanal der Parameter "Betriebsart" auf "Blinken" gesetzt, so kann dieser Kanal nicht in eine Szenensteuerung eingebunden werden.

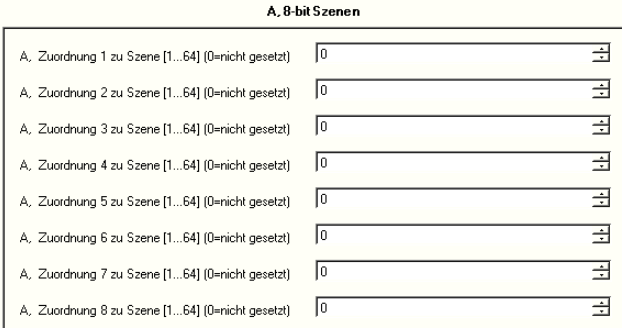

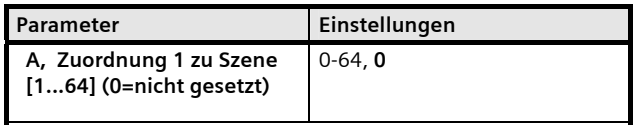

Über diesen Parameter kann der Dimmkanal A mit einer Szenen-Nummer im Bereich 1 bis 64 verknüpft werden. 0 bedeutet hierbei "keine Szene zugeordnet" (Verknüpfung ungenutzt). Hinweis: Wird eine Szene abgerufen, bevor für diese Szene bei den zugeordneten Kanälen ein Dimmwert gespeichert wurde, so erfolgt keine Reaktion auf den Szenenabruf.

und so weiter bis

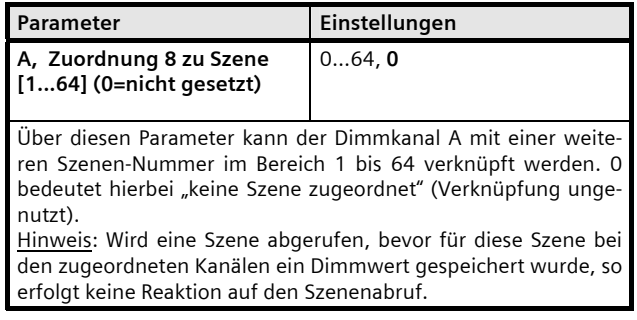

November 2012

**07B0 A6 Universaldimmer 982102** 

**Raum für Notizen**